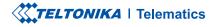

# **FMT100**

Special and small waterproof tracker

**Quick Manual v2.3** 

# **CONTENT**

| Know your device                     |
|--------------------------------------|
| Pinout4                              |
| Set up your device5                  |
| PC Connection (Windows)6             |
| How to install USB drivers (Windows) |
| Configuration7                       |
| Quick SMS configuration9             |
| Mounting recommendations             |
| Basic characteristics                |
| LED indications                      |
| Electrical characteristics           |
| Safety information                   |
| Certification and Approvals          |
| Warranty                             |
| Warranty disclaimer                  |

# **KNOW YOUR DEVICE**

**TOP VIEW** 

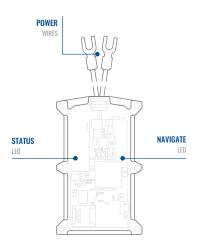

### **BOTTOM VIEW (WITHOUT COVER)**

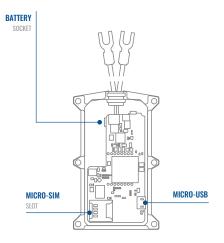

## **PINOUT**

| PIN NUMBER | PIN NAME               | DESCRIPTION                          |
|------------|------------------------|--------------------------------------|
| 1          | VCC (10-30)V DC<br>(+) | (Red) Power supply (+10-<br>30 V DC) |
| 2          | GND (-)                | (Black) Ground                       |

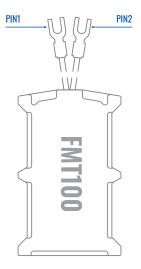

FMT100 pinout

### **SET UP YOUR DEVICE** How to insert micro-sim card and connect the battery

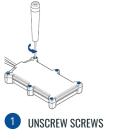

Unscrew 6 screws counterclockwise.

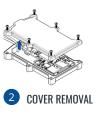

Remove the cover

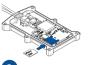

MICRO-SIM CARD INSERT

Insert Micro-SIM card as shown with PIN request disabled or read our Wiki<sup>1</sup> how to enter it later with Teltonika Configurator<sup>2</sup>. Make sure that Micro-SIM card cut-off corner is pointing forward to slot.

<sup>1</sup> wiki.teltonika-gps.com/view/FMT100\_Security\_ info

<sup>2</sup>wiki.teltonika-gps.com/view/Teltonika\_ Configurator

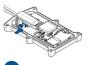

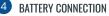

Connect **battery** as shown to device. Position the battery in place where it does not obstruct other components.

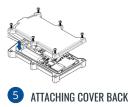

After configuration, see "PC Connection (Windows)", attach device cover back. 1 page 6 "PC Connection (Windows)"

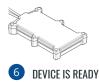

Screw in all screws. Device is ready to be mounted.

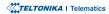

# **PC CONNECTION (WINDOWS)**

- Power-up FMT100 with DC voltage (10 30 V) power supply using supplied power cable. LED's should start blinking, see "LED indications".
- 2. Connect device to computer using Micro-USB cable or Bluetooth connection:
  - Using Micro-USB cable
    - You will need to install USB drivers, see "How to install USB drivers (Windows)2"
  - Using Bluetooth
    - FMT100 Bluetooth is enabled by default. Turn on Bluetooth on your PC, then select Add Bluetooth or other device > Bluetooth. Choose your device named "FMT100\_last\_7\_imei\_digits", without LE in the end. Enter default password 5555, press Connect and then select Done.
- 3. You are now ready to use the device on your computer.

<sup>1</sup>wiki.teltonika-gps.com/view/FMT100\_LED\_status <sup>2</sup>Page 6, "How to install USB drivers"

# **HOW TO INSTALL USB DRIVERS (WINDOWS)**

- 1. Please download COM port drivers from here<sup>1</sup>.
- 2. Extract and run TeltonikaCOMDriver.exe.
- 3. Click Next in driver installation window.
- 4. In the following window click Install button.
- 5. Setup will continue installing the driver and eventually the confirmation window will appear. Click **Finish** to complete the setup.

<sup>1</sup> teltonika.lt/downloads/en/FMT100/TeltonikaCOMDriver.zip

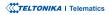

# **CONFIGURATION**

At first FMT100 device will have default factory settings set. These settings should be changed according to the users needs. Main configuration can be performed via Teltonika Configurator<sup>1</sup> software. Get the latest Configurator version from here<sup>2</sup>. Configurator operates on Microsoft Windows OS and uses prerequisite MS .NET Framework. Make sure you have the correct version installed.

<sup>1</sup> wiki.teltonika-gps.com/view/Teltonika\_Configurator <sup>2</sup> wiki.teltonika-gps.com/view/Teltonika\_Configurator\_versions

#### **MS .NET REQUIREMENTS**

| Operating system | MS .NET Framework version  | Version       | Links                          |
|------------------|----------------------------|---------------|--------------------------------|
| Windows Vista    |                            |               |                                |
| Windows 7        | MS .NET Framework 4.6.2    | 32 and 64 bit | www.microsoft.com <sup>1</sup> |
| Windows 8.1      | INIS .INET FRAMEWORK 4.0.2 |               | www.inicrosoft.com             |
| Windows 10       |                            |               |                                |

1 dotnet.microsoft.com/en-us/download/dotnet-framework/net462

| Language                |                  | _ |
|-------------------------|------------------|---|
| Language                |                  | • |
| Language                |                  |   |
| English (United States) | Русский (Россия) |   |
|                         |                  |   |
|                         |                  | Æ |
|                         |                  |   |

Downloaded Configurator will be in compressed archive. Extract it and launch Configurator.exe. After launch software language can be changed by clicking in the right bottom corner.

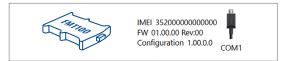

Configuration process begins by pressing on connected device.

| ···                    | 📥 Load from r                    | hevice .              | 8     | Save to devi   |            |                       | Opdate firmware            |                  | 🗅 Reset e  | religiosti | <b>n</b> | -              | IMEI 352093<br>FW 03.09.01 | 000777757      |
|------------------------|----------------------------------|-----------------------|-------|----------------|------------|-----------------------|----------------------------|------------------|------------|------------|----------|----------------|----------------------------|----------------|
| <b>TELTONIKA</b>       | b Load from                      |                       | в,    |                |            | 6                     |                            |                  | en art     |            |          |                | Configuration              | Rev:00<br>1980 |
| Status                 | Device Info                      |                       |       |                |            |                       |                            |                  |            |            |          |                |                            |                |
| Security               | Device Name                      |                       |       | et Time        |            | Power Vo              |                            | D1 9             | rage (user | (stote)    | Bottery  | Voltage        |                            |                |
| System                 | FM8120                           |                       |       | 1018 1351.16   |            | 12197 eA              |                            |                  | M8 form    | -1         | 4028 ml  |                |                            |                |
| 6715                   | Firmware Versi<br>03.09/01 Rev00 | on I                  | IC TH | 218 14:08:44   |            | Device IN<br>15209308 | 0777757                    | Device<br>00:175 | Uptime     |            | Not Cha  | Battery Status |                            |                |
| Data Acquisition       | 0.6                              | -                     | _     | COM IN         | _          | _                     | 110 1160                   |                  |            | intenance  |          |                |                            |                |
| SMS \ Call Settings    |                                  |                       | _     |                | 0          |                       |                            |                  | 14         | ingenance. |          |                |                            |                |
| GSM Operators          | GNSS Status                      |                       |       | Satellites     |            |                       | Location                   |                  |            |            |          |                |                            |                |
| Features               | Module Statu<br>CN               | s GNSS Packet<br>1056 |       | ies .          | BeiDou     |                       | Latitude/Lor<br>54.6679017 |                  |            | R HDOP     |          |                |                            |                |
| Accelerometer Features | Fix Status                       | Fig.Time              |       | IONASS         | Gallen     |                       | Speed                      |                  |            | POOP       |          |                |                            |                |
| Auto Geofence          | Fic                              | 00:00:05              | 0     |                | 0          |                       | 0 km/h                     |                  | 319.7*     | 1.81       |          |                |                            |                |
| Manual Geofence        |                                  |                       |       | otal Satellite | 6 Satulita | es in Use             |                            |                  |            |            |          |                |                            |                |
| Trip \ Odometer        |                                  |                       |       |                |            |                       |                            |                  |            |            |          |                |                            |                |
| Bluetooth              |                                  |                       |       |                |            |                       |                            |                  |            |            |          |                |                            |                |
| Bluetooth 4.0          |                                  |                       |       |                |            |                       |                            |                  |            |            |          |                |                            |                |
| iðutton List           |                                  |                       |       |                |            |                       |                            |                  |            |            |          |                |                            |                |
| V0                     |                                  |                       |       |                |            |                       |                            |                  |            |            |          |                |                            |                |
| ORD II                 |                                  |                       |       |                |            |                       |                            |                  |            |            |          |                |                            |                |
| DICAN                  |                                  |                       |       |                |            |                       |                            |                  |            |            |          |                |                            |                |
|                        |                                  |                       |       |                |            |                       |                            |                  |            |            |          |                |                            |                |
|                        |                                  |                       |       |                |            |                       |                            |                  |            |            |          |                |                            |                |
|                        |                                  |                       |       |                |            |                       |                            |                  |            |            |          |                |                            |                |

After connection to Configurator Status window will be displayed.

Various **Status window**<sup>1</sup> tabs display information about **GNSS**<sup>2</sup>, **GSM**<sup>3</sup>, **I/O**<sup>4</sup>, **Maintenance**<sup>5</sup> and etc. FMT100 has one user editable profile, which can be loaded and saved to the device. After any modification of configuration the changes need to be saved to device using **Save to device** button. Main buttons offer following functionality:

- Load from device loads configuration from device.
- Save to device saves configuration to device.
- Load from file loads configuration from file.
- Save to file saves configuration to file.
- **Update firmware** updates firmware on device.
- **Read records** reads records from the device.
- Reboot device restarts device.
- Reset configuration sets device configuration to default.

Most important configurator section is **GPRS** – where all your server and **GPRS settings**<sup>6</sup> can be configured and **Data Acquisition**<sup>7</sup> – where data acquiring parameters can be configured. More details about FMT100 configuration using Configurator can be found in our Wiki<sup>8</sup>.

<sup>1</sup> wiki.teltonika-gps.com/view/FMT100\_Status\_info

- <sup>2</sup> wiki.teltonika-gps.com/view/FMT100\_Status\_info#GNSS\_Info
- <sup>3</sup> wiki.teltonika-gps.com/view/FMT100\_Status\_info#GSM\_Info
- <sup>4</sup> wiki.teltonika-gps.com/view/FMT100\_Status\_info#I.2FO\_Info
- <sup>5</sup> wiki.teltonika-gps.com/view/FMT100\_Status\_info#Maintenance
- <sup>6</sup> wiki.teltonika-gps.com/index.php?title=FMT100\_GPRS\_settings
- <sup>7</sup> wiki.teltonika-gps.com/index.php?title=FMT100\_Data\_acquisition\_ settings

<sup>8</sup> wiki.teltonika-gps.com/index.php?title=FMT100\_Configuration

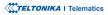

# **QUICK SMS CONFIGURATION**

Default configuration has optimal parameters present to ensure best performance of track quality and data usage.

Quickly set up your device by sending this SMS command to it:

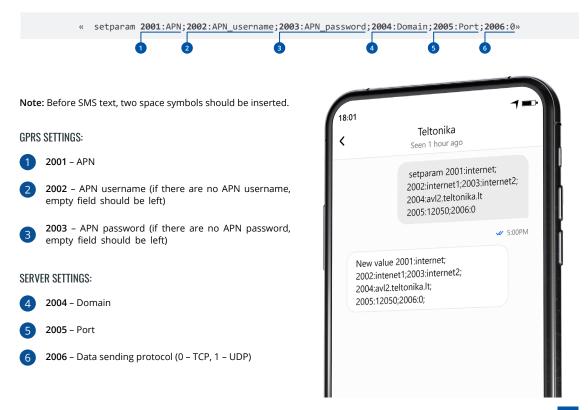

### **DEFAULT CONFIGURATION SETTINGS**

### MOVEMENT AND IGNITION DETECTION:

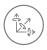

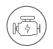

VEHICLE MOVEMENT will be detected by accelerometer IGNITION will be detected by vehicle power voltage between 13,2 – 30 V

RECORDS SENDING TO

### DEVICE MAKES A RECORD ON MOVING IF ONE OF THESE EVENTS HAPPEN:

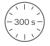

PASSES 300 seconds

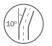

VEHICLE TURNS 10 degrees

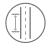

VEHICLE DRIVES 100 meters

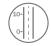

SPEED DIFFERENCE between last coordinate and current position is greater than 10 km/h

### DEVICE MAKES A Record on stop IF:

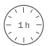

1 HOUR PASSES while vehicle is stationary and ignition is off

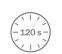

SERVER:

EVERY 120 SECOND it is sent to the server If device has made a record

After successful SMS configuration, FMT100 device will synchronize time and update records to configured server. Time intervals and default I/O elements can be changed by using Teltonika Configurator<sup>1</sup> or SMS parameters<sup>2</sup>.

<sup>1</sup> wiki.teltonika-gps.com/view/Teltonika\_Configurator

<sup>2</sup> wiki.teltonika-gps.com/view/Template:FMB\_Device\_Family\_Parameter\_list

TELTONIKA | Telematics

# **MOUNTING RECOMMENDATIONS**

### **DEVICE FASTENING**

- Locate the battery in your vehicle. If present remove the battery cover to access the battery.
- There is a double sided tape on the back of the device (Figure 12 Double sided tape on the back), use it to attach the device on the battery, so that the GNSS antenna and LEDs indicators are facing up.

### CONNECTING POWER WIRE

Device power wire is designed to be directly connected to the positive terminal fastener of the vehicle battery.

### CONNECTING GROUND WIRE

Device ground wire is designed to be directly connected to the negative terminal fastener of the vehicle battery.

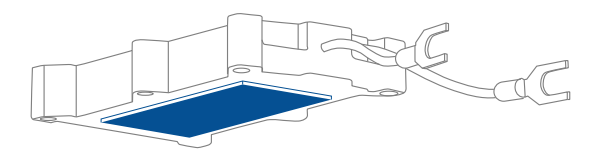

Double sided tape on the back

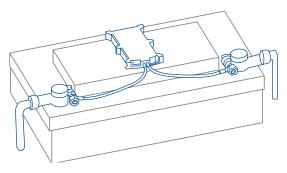

Example of device mounting

# **LED INDICATIONS**

### **NAVIGATION LED INDICATIONS**

| BEHAVIOUR                   | MEANING                                                                            |
|-----------------------------|------------------------------------------------------------------------------------|
| Permanently<br>switched on  | GNSS signal is not received                                                        |
| Blinking every second       | Normal mode, GNSS is working                                                       |
| Off                         | GNSS is turned off because:<br>Device is not working or Device is in<br>sleep mode |
| Blinking fast<br>constantly | Device firmware is being flashed                                                   |

### **STATUS LED INDICATIONS**

| BEHAVIOUR                      | MEANING                                         |
|--------------------------------|-------------------------------------------------|
| Blinking every second          | Normal mode                                     |
| Blinking every two<br>seconds  | Sleep mode                                      |
| Blinking fast for a short time | Modem activity                                  |
| Off                            | Device is not working or Device is in boot mode |

# **BASIC CHARACTERISTICS**

### MODULE

| Name                 | TM2500                                                                    |
|----------------------|---------------------------------------------------------------------------|
| Technology           | GSM, GPRS, GNSS, BLUE-TOOTH                                               |
| GNSS                 |                                                                           |
| GNSS                 | GPS, GLONASS, GALILEO, BEIDOU,<br>SBAS, QZSS, DGPS, AGPS                  |
| Receiver             | 33 channel                                                                |
| Tracking sensitivity | -161 dBM                                                                  |
| Accuracy             | < 3 m                                                                     |
| Hot start            | < 1 s                                                                     |
| Warm start           | < 25 s                                                                    |
| Cold start           | < 35 s                                                                    |
| CELLUAR              |                                                                           |
| Technology           | GSM                                                                       |
| 2G bands             | Quad-band 850 / 900 / 1800 / 1900<br>MHz                                  |
| Data transfer        | GPRS Multi-Slot Class 12 (up to 240<br>kbps), GPRS Mobile Station Class B |
| Data support         | SMS (text/data)                                                           |

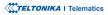

#### POWER

| Input voltage range  | 10 - 30 V DC with overvoltage protection                                                                                                    |
|----------------------|----------------------------------------------------------------------------------------------------|
| Back-up battery      | 170 mAh Li-Po battery 3.7 V (0.63 Wh)                                                                                                    |
| Power<br>consumption | At 12V < 2,5 mA ( <b>Ultra Deep Sleep</b> <sup>1</sup> )<br>At 12V < 5 mA ( <b>Deep Sleep</b> <sup>1</sup> )<br>At 12V < 5,5 mA ( <b>Online Deep Sleep</b> <sup>1</sup> )<br>At 12V < 6,5 mA ( <b>GPS Sleep</b> <sup>3</sup> )<br>At 12V < 24 mA (nominal) |

#### BLUETOOTH

Specification 4

4.0 + LE

|             | Temperature and Humidity sensor <sup>2</sup>               |
|-------------|------------------------------------------------------------|
| Supported   | Headset <sup>3</sup> , OBDII dongle <sup>4</sup> , Inateck |
| peripherals | Barcode Scanner, Universal BLE                             |
|             | sensors support                                            |

#### **INTERFACE**

| GNSS antenna   | Internal High Gain  |
|----------------|---------------------|
| GSM antenna    | Internal High Gain  |
| USB            | 2.0 Micro-USB       |
| LED indication | 2 status LED lights |

SIM Micro-SIM 128MB internal flash memory Memory **PHYSICAL** SPECIFICATION Dimensions 92,5 x 57,6 x 14 mm (L x W x H) Weight 63 g OPFRATING **ENVIRONMENT** Operating temperature -40 °C to +85 °C (without battery) Storage temperature -40 °C to +85 °C (without battery) Operating humidity 5% to 95% non-condensing Ingress Protection IP65<sup>5</sup> Rating Battery charge 0 °C to +45 °C temperature Battery discharge -20 °C to +60 °C temperature -20 °C to +45 °C for 1 month Battery storage temperature -20 °C to +35 °C for 6 months

<sup>5</sup> wiki.teltonika-gps.com/view/FMT100\_IP\_Rating

<sup>1</sup>wiki.teltonika-gps.com/view/FMT100\_Sleep\_modes

<sup>2</sup>teltonika-gps.com/products/accessories

<sup>3</sup>wiki.teltonika-gps.com/view/How\_to\_connect\_Bluetooth\_Hands\_Free\_ adapter\_to\_FMB\_device

<sup>4</sup>wiki.teltonika-gps.com/view/How\_to\_connect\_OBD\_II\_Bluetooth\_ Dongle\_to\_FMB\_device

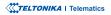

#### FEATURES

| FEATURES                          |                                                                                                    |
|-----------------------------------|----------------------------------------------------------------------------------------------------|
| Sensors                           | Accelerometer                                                                                                    |
| Scenarios                         | Green Driving, Over Speeding<br>detection, Jamming detection,<br>GNSS Fuel Counter, DOUT Control<br>Via Call, Excessive Idling detection,<br>Immobilizer, iButton Read<br>Notification, Unplug detection,<br>Towing detection, Crash detection,<br>Auto Geofence, Manual Geofence,<br>Trip <sup>6</sup> |
| Sleep modes                       | GPS Sleep, Online Deep Sleep, Deep<br>Sleep, Ultra Deep Sleep <sup>7</sup>                                                                                                    |
| Configuration and firmware update | FOTA Web <sup>8</sup> , FOTA, Teltonika<br>Configurator <sup>9</sup> (USB, Bluetooth), FMBT<br>mobile application (Configuration)                                                                                                    |
| SMS                               | Configuration, Events, Debug                                                                                                    |
| GPRS commands                     | Configuration, Debug                                                                                                    |
| Time<br>Synchronization           | GPS, NITZ, NTP                                                                                                    |
| Fuel monitoring                   | OBDII dongle <sup>10</sup>                                                                                                    |
| Ignition detection                | Digital Input 1, Accelerometer,<br>External Power Voltage, Engine RPM<br>(CAN Adapters, <b>OBDII dongle</b> <sup>10</sup> )                                                                                                    |

<sup>6</sup>wiki.teltonika-gps.com/view/FMT100\_Features\_settings

<sup>7</sup>wiki.teltonika-gps.com/view/FMT100\_Sleep\_modes

<sup>8</sup>wiki.teltonika-gps.com/view/FOTA\_WEB

<sup>9</sup>wiki.teltonika-gps.com/view/Teltonika\_Configurator

<sup>10</sup>wiki.teltonika-gps.com/view/How\_to\_connect\_OBD\_II\_Bluetooth\_ Dongle\_to\_FMB\_device

## ELECTRICAL CHARACTERISTICS

| CHARACTERISTIC<br>DESCRIPTION                           | VALUE |      |      |      |
|---------------------------------------------------------|-------|------|------|------|
|                                                         | MIN.  | TYP. | MAX. | UNIT |
| SUPPLY VOLTAGE                                          |       |      |      |      |
| Supply Voltage<br>(Recommended<br>Operating Conditions) | +10   |      | +30  | V    |

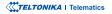

# **SAFETY INFORMATION**

This message contains information on how to operate FMT100 safely. By following these requirements and recommendations, you will avoid dangerous situations. You must read these instructions carefully and follow them strictly before operating the device!

- The device uses a 10 V...30 V DC power supply. The nominal voltage is 12 V DC. The allowed range of voltage is 10 V...30 V DC.
- To avoid mechanical damage, it is advised to transport the device in an impact-proof package. Before usage, the device should be placed so that its LED indicators are visible. They show the status of device operation.
- Before unmounting the device from vehicle, ignition MUST be OFF.

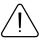

Do not disassemble the device. If the device is damaged, the power supply cables are not isolated or the isolation is damaged, DO NOT touch the device before unplugging the power supply.

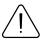

All wireless data transferring devices produce interference that may affect other devices which are placed nearby.

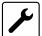

The device must be connected only by qualified personnel.

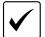

The device must be firmly fastened in a predefined location.

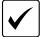

The programming must be performed using a PC with autonomic power supply.

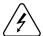

Installation and/or handling during a lightning storm is prohibited.

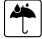

The device is susceptible to water and humidity.

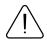

Risk of explosion if battery is replaced by an incorrect type. Dispose of used batteries according to the instructions.

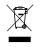

Battery should not be disposed of with general household waste. Bring damaged or worn-out batteries to your local recycling center or dispose them to battery recycle bin found in stores.

# **CERTIFICATION AND APPROVALS**

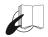

This sign on the package means that it is necessary to read the User's Manual before your start using the device. Full User's Manual version can be found in our Wiki<sup>1</sup>.

1 wiki.teltonika-gps.com/index.php?title=FMT100

Hereby, Teltonika declare under our sole responsibility that the above described product is in conformity with the relevant Community harmonization: European Directive 2014/53/EU (RED).

The Declaration EAC and the Certificate EAC in conformity with the technical regulation TR CU of the EurAsEC Customs Union are EAC certification documents issued by independent organizations. Such organizations perform their function through laboratories accredited to the public agencies in charge of the supervision of metrology and standardization in the three countries of the EAC Custom Union, joining at the moment the certification system : Russia, Belarus, Kazakhstan, Armenia and Kyrgyzstan.

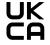

UK Conformity mark that indicates conformity with UK Conformity Assessed (UKCA) marking is a the applicable requirements for above described products sold within Great Britain.

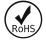

The RoHS1 is a directive regulating the manufacture, import and distribution of Electronics and Electrical Equipment (EEE) within the EU, which bans from use 10 different hazardous materials (to date).

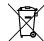

This sign on the package means that all used electronic and electric equipment should not be mixed with general household waste.

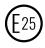

E-Mark and e-Mark are the European conformity marks issued by the transport sector, indicating that the products comply with relevant laws and regulations or directives. Vehicles and related products need to go through the E-Mark certification process to be legally sold in Europe.

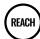

REACH addresses the production and use of chemical substances, and their potential impacts on both human health and the environment. Its 849 pages took seven years to pass, and it has been described as the most complex legislation in the Union's history and the most important in 20 years. It is the strictest law to date regulating chemical substances and will affect industries throughout the world.

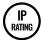

The standard aims to provide users more detailed information than vague marketing terms such as waterproof.

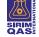

SIRIM QAS International Sdn. Bhd. is Malaysia's leading testing, inspection and certification body.

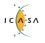

The Independent Communications Authority of South Africa (ICASA) is the official regulator of the South African communications, broadcasting and postal services sectors.

### DECLARATION OF IMEI ASSIGNMENT

The IMEI number is used by a GSM network to identify valid devices and therefore can be used for stopping a stolen phone from accessing that network. For example, if a mobile phone is stolen, the owner can call their network provider and instruct them to blacklist the phone using its IMEI number. This renders the phone useless on that network and sometimes other networks too, whether or not the phone's subscriber identity module (SIM) is changed.

### DECLARATION OF DEVICE OPERATION TEMPERATURE

An operating temperature is the temperature at which an electrical or mechanical device operates. The device will operate effectively within a specified temperature range which varies based on the device function and application context, and ranges from the minimum operating temperature to the maximum operating temperature (or peak operating temperature). Outside this range of safe operating temperatures the device may fail.

### **CHECK ALL CERTIFICATES**

#### All newest certificates may be found in our Wiki<sup>2</sup>.

<sup>2</sup>wiki.teltonika-gps.com/view/FMT100 Certification %26 Approvals

# WARRANTY

We guarantee our products 24-month warranty<sup>1</sup> period.

All batteries carry a 6-month warranty period.

Post-warranty repair service for products is not provided.

If a product stops operating within this specific warranty time, the product can be:

- Repaired
- Replaced with a new product
- Replaced with an equivalent repaired product fulfilling the same functionality
- · Replaced with a different product fulfilling the same functionality in case of EOL for the original product

<sup>1</sup> Additional agreement for an extended warranty period can be agreed upon separately.

# WARRANTY DISCLAIMER

- Customers are only allowed to return products as a result of the product being defective, due to order assembly or manufacturing fault.
- Products are intended to be used by personnel with training and experience.
- Warranty does not cover defects or malfunctions caused by accidents, misuse, abuse, catastrophes, improper maintenance
  or inadequate installation not following operating instructions (including failure to heed warnings) or use with equipment
  with which it is not intended to be used.
- Warranty does not apply to any consequential damages.
- Warranty is not applicable for supplementary product equipment (i. e. PSU, power cables, antennas) unless the accessory is defective on arrival.
- More information on what is RMA<sup>1</sup>

1 wiki.teltonika-gps.com/view/RMA\_guidelines

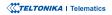